# Scratch 05

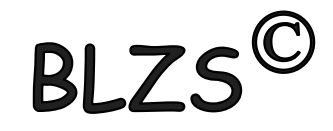

# Az Imagine Logo-ban készített rajzokat a Scratch-ben is meg tudod rajzolni  $\odot$

A Toll utasításokat tudod használni, ha a bal alsó sarokban lévő bővítmények hozzáadása gombra klikkelj!

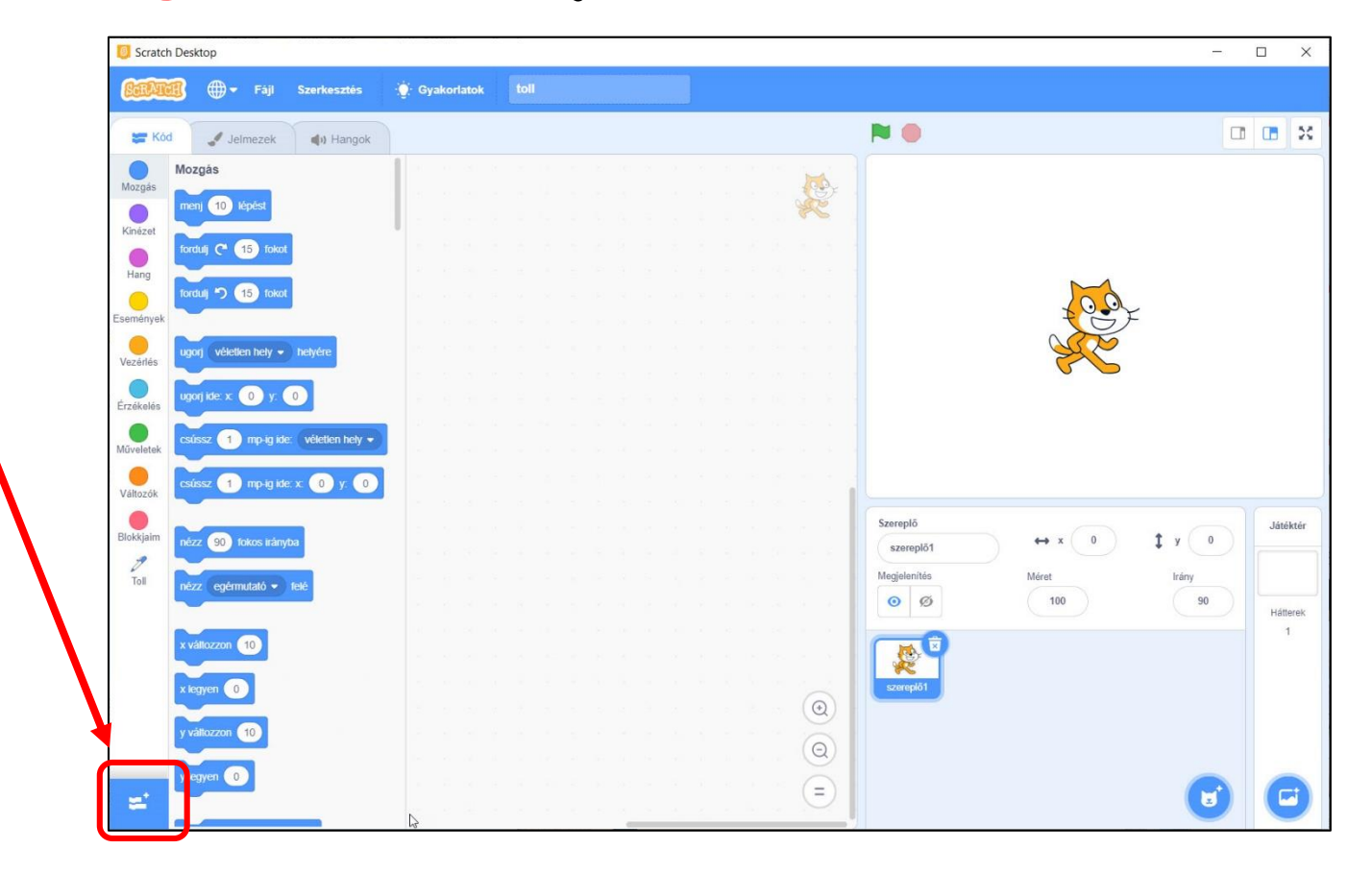

#### Kattints a toll bővítményekre!

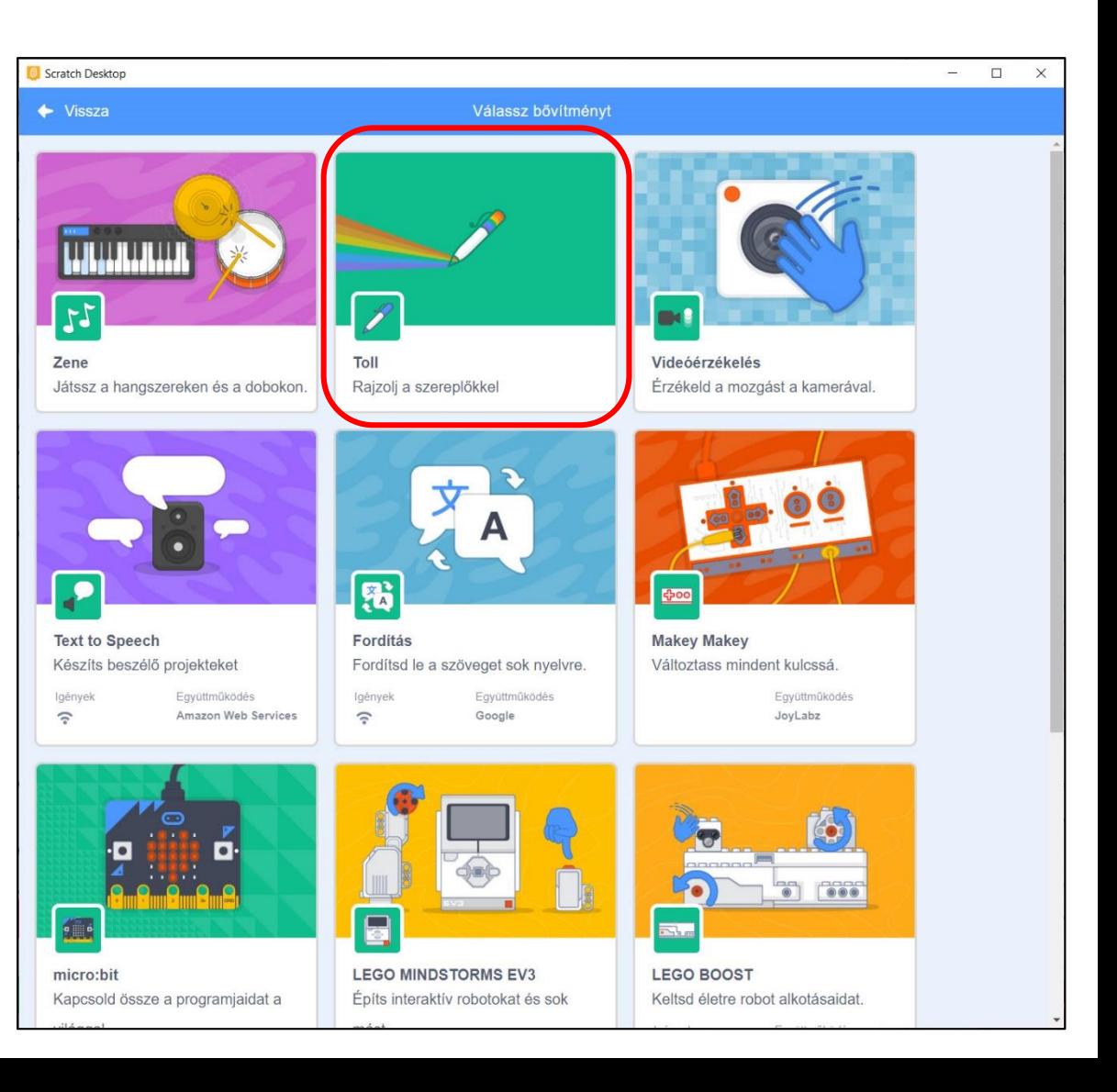

BLZS<sup>©</sup>

BLZS<sup>©</sup>

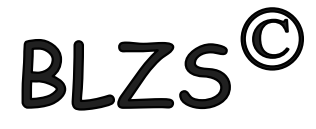

#### Bekerül a kódok közé a Toll bővítmény és a hozzá tartozó kódok!

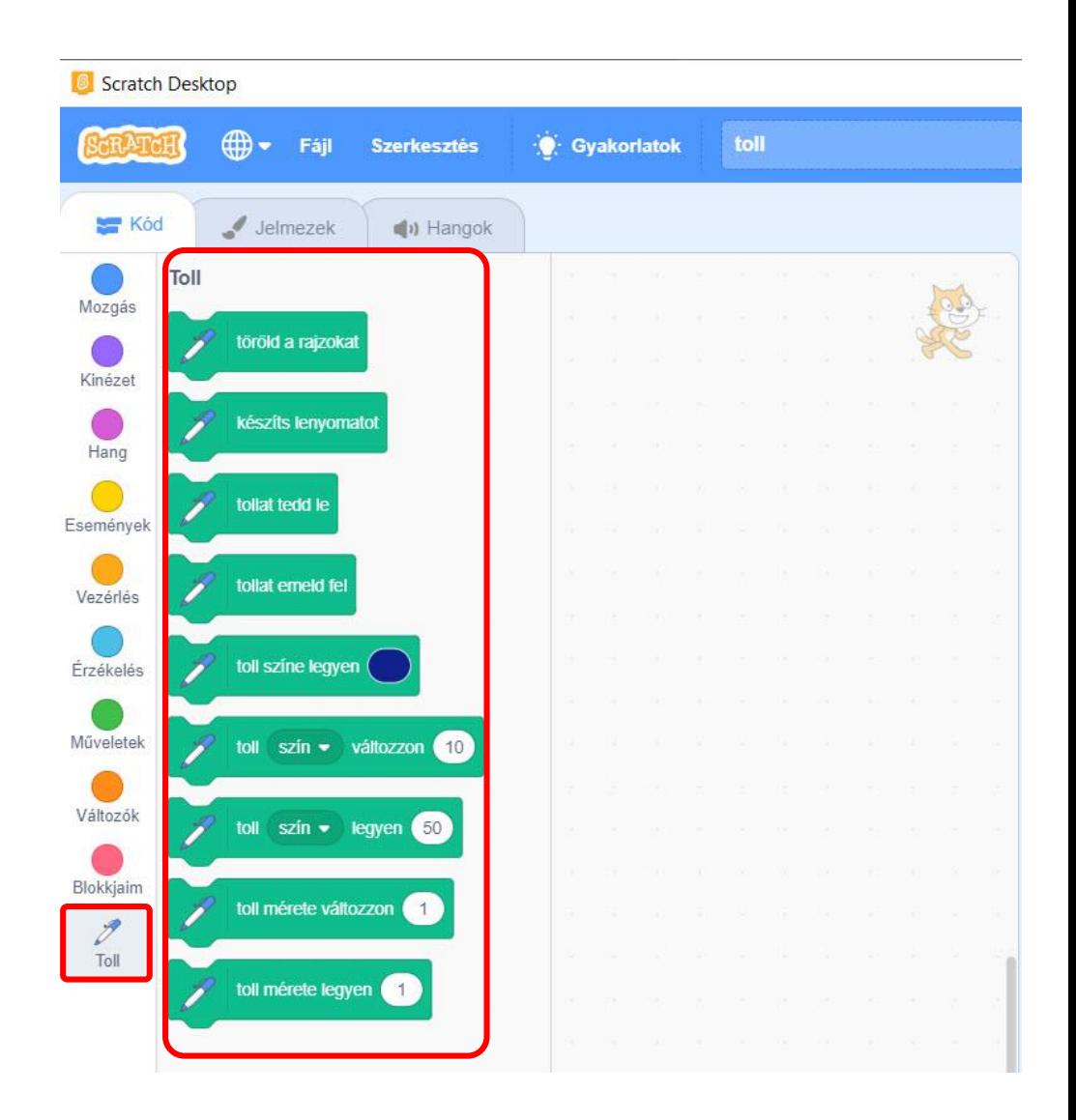

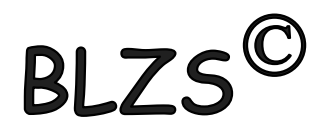

## A Logo parancsokat az alábbi kódok váltják ki!

**BL** 

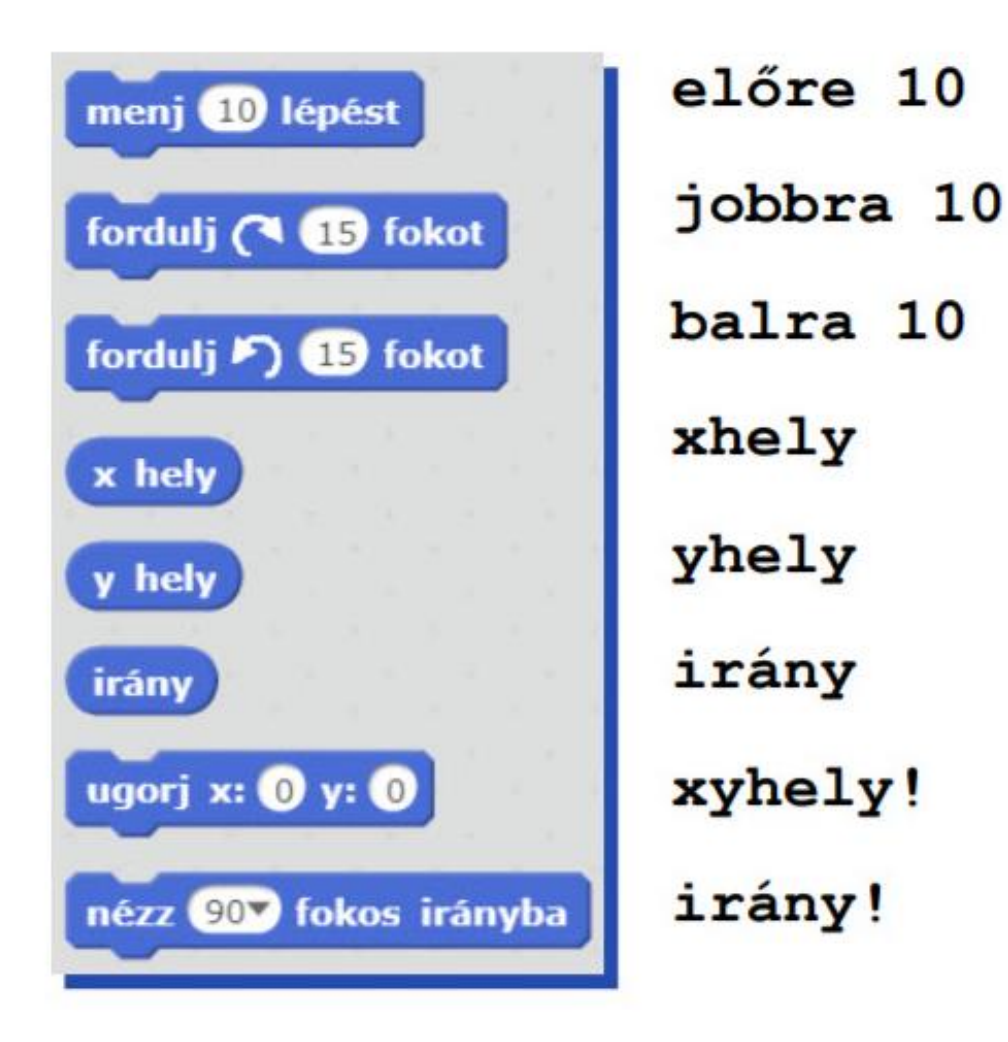

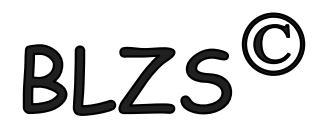

### A Logo parancsokat az alábbi kódok váltják ki!

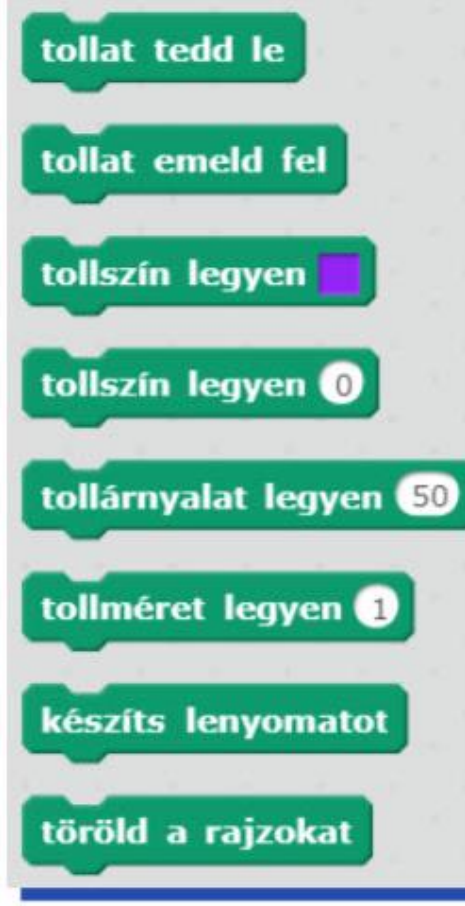

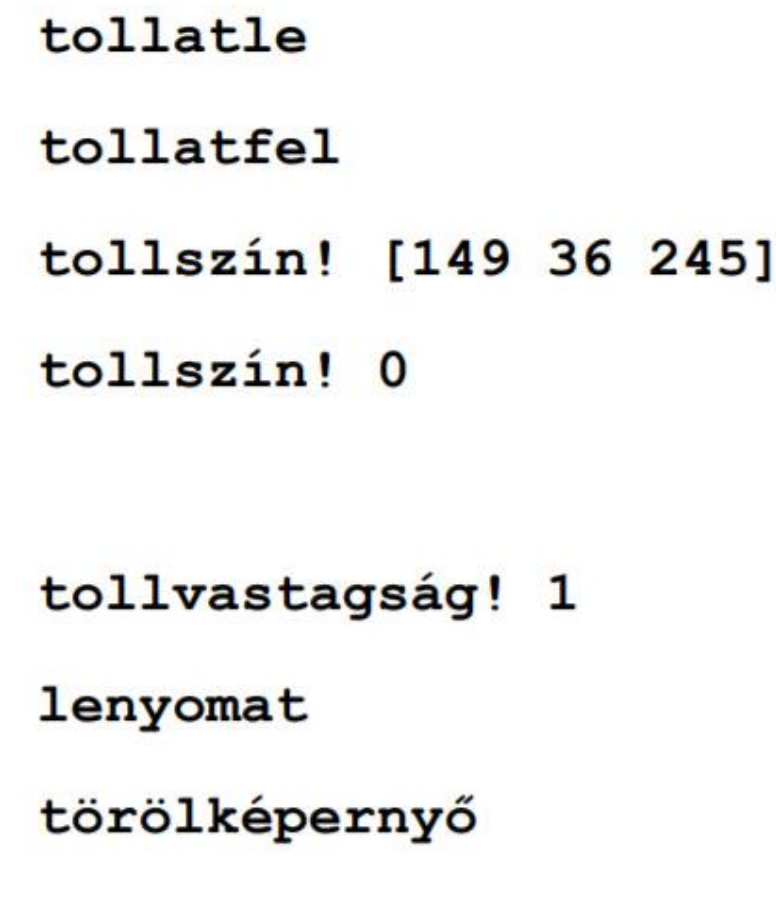

**BLZ** 

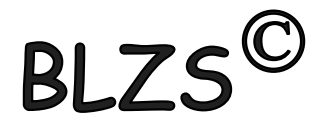

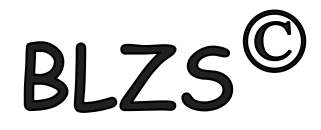

### Kerestem egy teknőc fotót,

töltsd le az alábbi linkről add hozzá

<https://baranyilaszlozsolt.com/7osztaly/teki.png>

méretét 100%-ról állítsd 10%-ra !

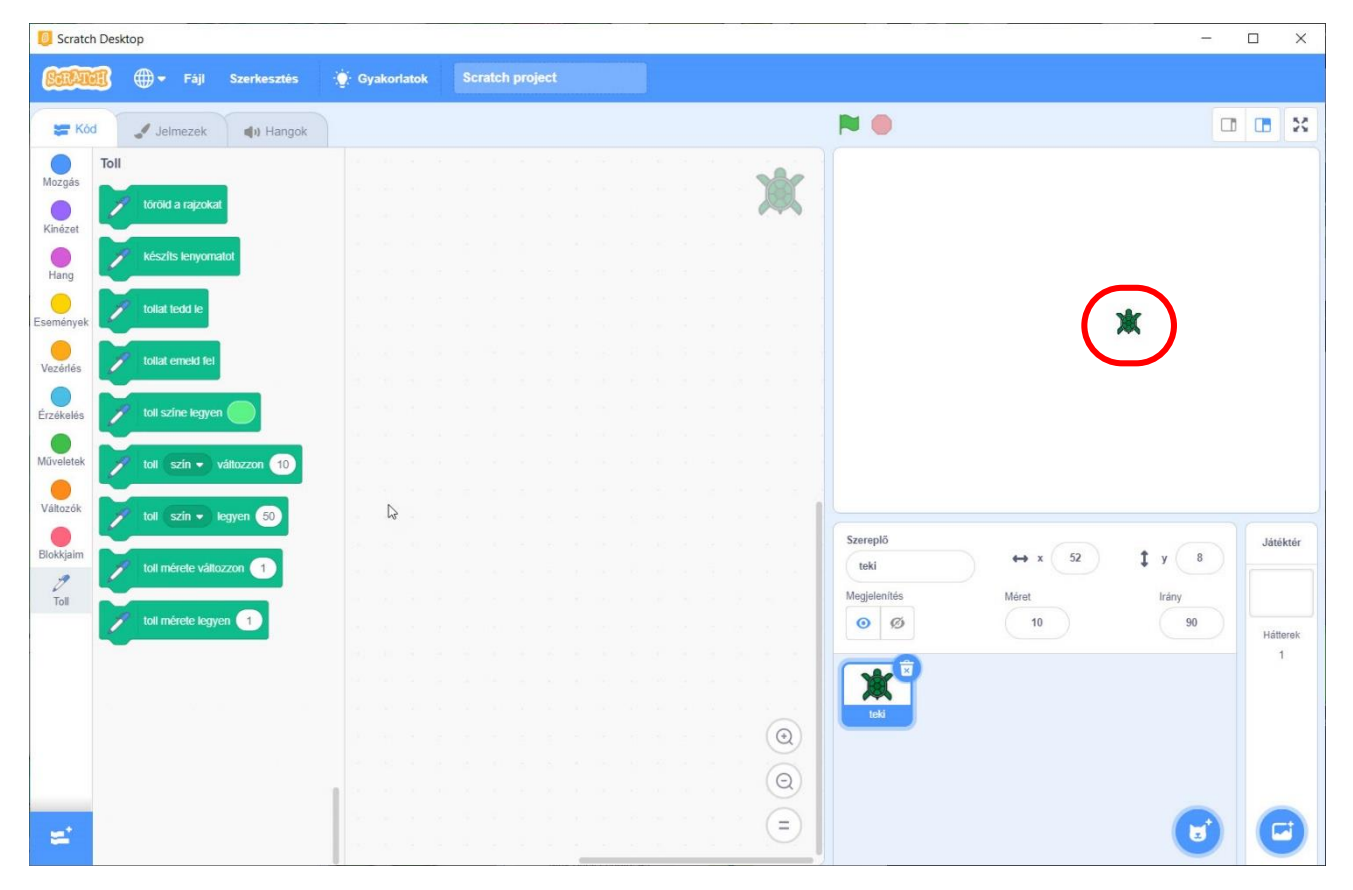

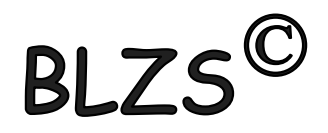